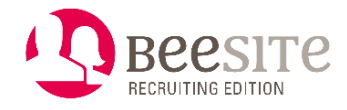

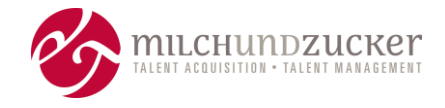

# **Release 8.1 BeeSite Recruiting Edition - Highlights**

Überblick über die **wichtigsten Neuerungen** & Optimierungen (Highlights)

Stand: Februar 2021

**Hinweis:** Sämtliche Funktionen können Kosten beinhalten, auch wenn sie im Release, also in der "Standard-Version" veröffentlicht sind. Das können sowohl Lizenzkosten sein als auch Implementierungs- und Konfigurationskosten.

# **Inhalt**

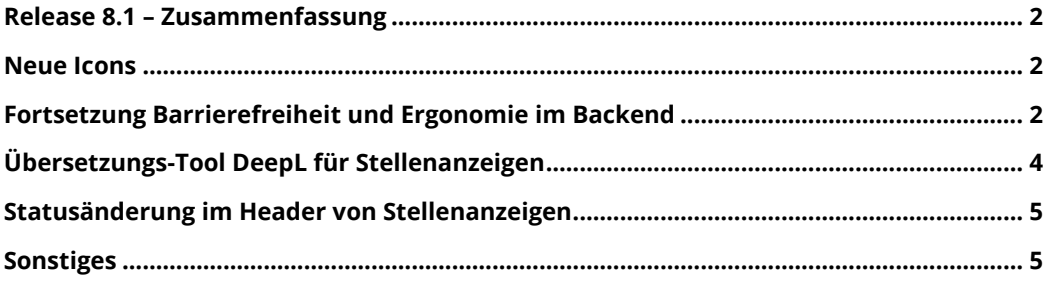

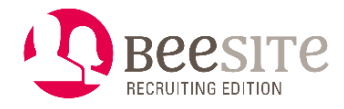

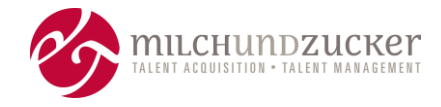

## <span id="page-1-0"></span>**Release 8.1 – Zusammenfassung**

Veröffentlicht: Januar 2021

Die größten Neuerungen und Themen in diesem Release sind:

- Neue Icons für alle Recruiting-Objekte und Menüs
- Weitere Verbesserungen rund um Barrierefreiheit und Ergonomie, in dem Zug
- Stellenanzeigen übersetzen mit Deepl

### <span id="page-1-1"></span>**Neue Icons**

Für die barrierefreie Nutzung und unter Ergonomie-Aspekten (Selbstbeschreibungsfähigkeit und Erwartungskonformität) waren einige Icons bislang zu ähnlich und Kontraste zu schwach. Verschiedene Objekte, zum Beispiel Vakanzen und Stellenanzeigen sind jetzt besser unterscheidbar.

Die Kennzeichnung des Status erfolgt nicht mehr nur über die Farbe, der Status kann auch im Grau-Wert erkannt werden. Dafür muss der angezeigte Status möglichst sprechend gestaltet sein. Daher gibt es statt der Farben (z.B: grau, orange, grün) nun eine Kombination aus Haupt-Icon für den Objekt-Typ und Zusatz-Icon für die Status-Information.

Beispiele:

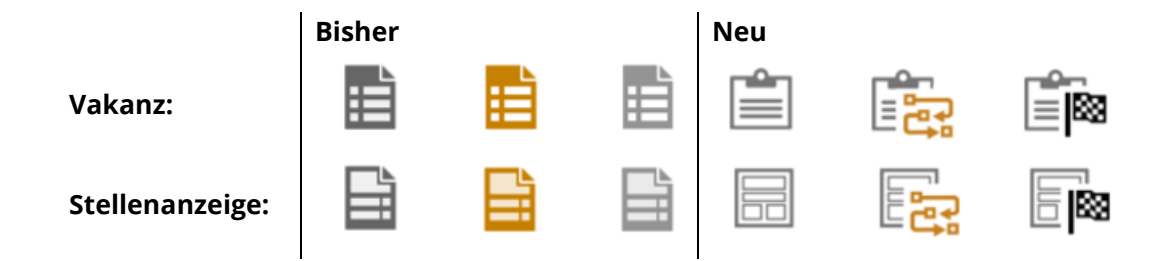

#### **Hinweis:**

Falls Kunden individuelle, modifizierte Icons nutzen, müssen sie an den neuen Icon-Stil angepasst werden.

## <span id="page-1-2"></span>**Fortsetzung Barrierefreiheit und Ergonomie im Backend**

Das **Backend** der BeeSite Recruiting Edition wurde hinsichtlich Barrierefreiheit in Release 8.0 verbessert. Mit Release 8.1 kamen weitere Verbesserungen dazu. Dazu gehören auch Verbesserungen rund um die Ergonomie (Benutzerführung), z.B. konsistente Benamung von Buttons, Formularen oder Ansichten.

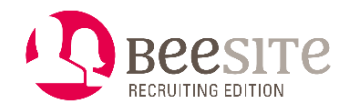

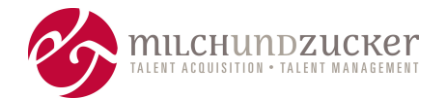

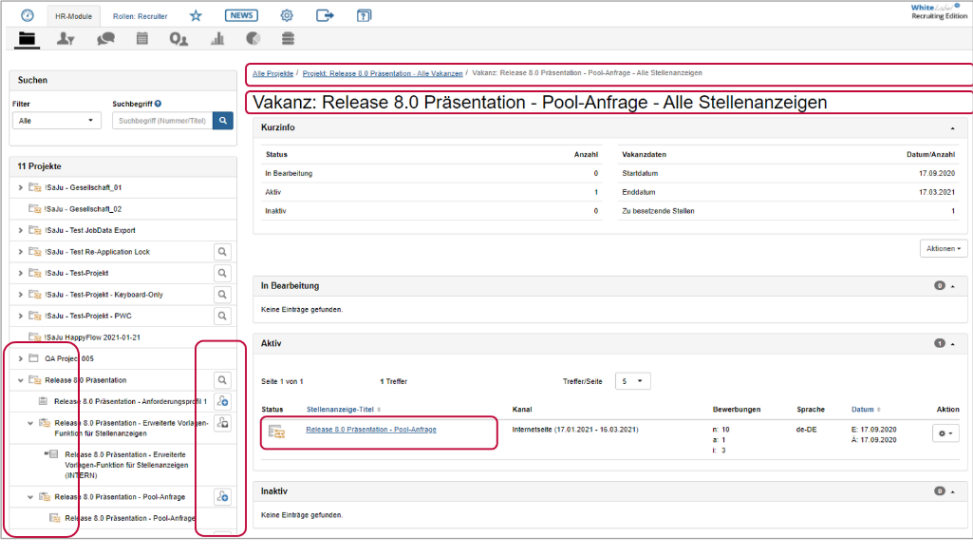

#### **Folgende Punkte wurden verbessert:**

- Verbesserte Brotkrumen-Navigation
- Verbesserte Darstellung von Links (z. B. in Tabellen)
- Korrektur für Dokumenten-Titel
- Verbesserte Überschriften von Seiten und Funktionen, zum Beispiel "Alle Bewerbungen" statt "Kandidaten Desktop"
- Verbesserte Reihenfolge bei Tab-Navigation
- Anzeige von Pflichtfeldern in Formularen. Alle Formulare, die ein Pflichtfeld besitzen, erhalten einen vorgelagerten Hinweis bezüglich der Pflichtfeld-Kennzeichnung. Dies ist erforderlich, um den Benutzern schon beim Betreten des Formulars eine entsprechende Information zu geben.
- Nach der Anpassung der englischen Terminologie in Release 7.2 wurde nun die deutsche Sprachversion konsistenter und sprechender gestaltet. Bezeichnungen wurden vereinheitlicht und besser verständlich formuliert. Beispiele: Bisher: Vorschau, Ansicht, Vorschau eines Medienobjektes, … Neu: Ansicht. Bisher: Bearbeitet am, Letzte Bearbeitung, zuletzt bearbeitet, letzte Änderung, … Neu: Letzte Bearbeitung. Weitere Sprachen folgen
- Alternative Zugangsmöglichkeiten zu Funktionen. Für bestimmte Funktionen fehlen alternative Zugangswege. Dadurch werden bestimmte Prozesse unnötig aufwändig – durch langwierige Navigation. Ansichten oder Formulare sollen sich bspw. nicht nur über den Navigationsbaum öffnen lassen, sondern auch über andere Wege.

Beispiel: Ich bin in einer Bewerbung und möchte schnell noch einmal sehen, was die Anforderungen in der Stellenanzeige oder der Vakanz waren. Das kann man jetzt als Aktion anschauen, in einem Modal-Fenster und dann mit der Bewerbung weitermachen.

#### **Mögliche Kostentreiber bei einem Releasewechsel**:

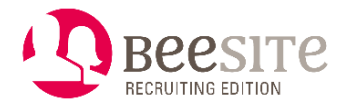

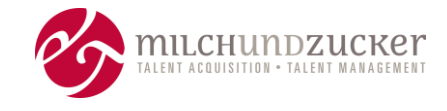

Wenn in kundenspezifischen Modifikationen auch eine barrierefreie Nutzung gewünscht ist, muss auch in den modifizierten Funktionen auf die entsprechenden Punkte überprüft und gg.-falls angepasst werden.

# <span id="page-3-0"></span>**Übersetzungs-Tool DeepL für Stellenanzeigen**

DeepL ist ein Automatisches Übersetzungs-Tool. Entwickelt wird es von einem deutschen Unternehmen aus Köln. Aktuell sind 13 Sprachen verfügbar. DeepL nutzt KI für Übersetzungen mit Hilfe von neuronalen Netzen und Machine Learning. Dadurch erreicht der Hersteller eine hohe Qualität und eine hohe Geschwindigkeit beim Übersetzen.

Die Texte von Stellenanzeigen können mit wenigen Klicks in andere Sprachen übersetzt werden. So ist es komfortabel direkt in der BeeSite möglich, mehrsprachig auszuschreiben.

Dabei kann der Recruiter entweder ein einzelnes Textfeld übersetzen, oder die BeeSite kann eine Stellenanzeige komplett in eine oder mehrere neue Sprache(n) duplizieren.

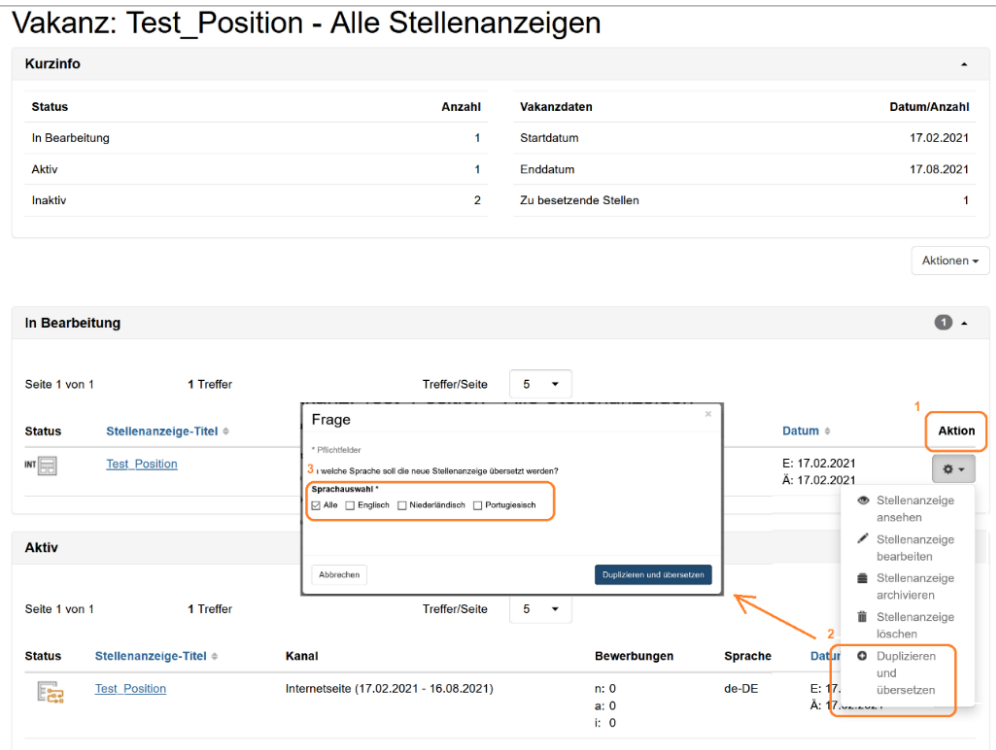

Beispiel: Duplizieren einer Stellenanzeige zur Übersetzung: Aktion "Duplizieren und *übersetzen" auswählen, Sprache wählen und neue – übersetzte – Stellenanzeige zur weiteren Bearbeitung nutzen.* 

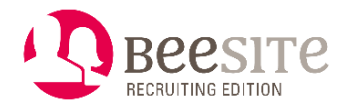

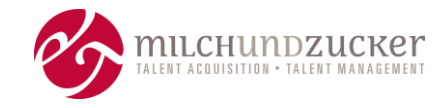

# <span id="page-4-0"></span>**Statusänderung im Header von Stellenanzeigen**

Im Zuge der Ergonomie-Bemühungen – mehr **Konsistenz** im System / Erwartungskonformität – wurde die Statusänderung in die Kurzinfo-Box im Header einer Stellenanzeige verlagert, sie findet nicht mehr auf dem zweiten Reiter des Formulars statt. So wie es auch bei Bewerbung und Vakanz der Fall ist.

In dem Zuge gibt es weitere Änderungen im Stellenanzeigen-Formular:

- Die Weiterleitung im Reiter "Status" kann deaktiviert werden (konfigurierbar).
- Der Reiter "Status" enthält damit nur noch die Historie der Stellenanzeige und kann entsprechend umbenannt werden.

### <span id="page-4-1"></span>**Sonstiges**

- Bewerbersuche: Es gibt einen neuen Filter: Termine können auch auf Slot-Ebene gefiltert werden. Recruiter können damit schnell alle Bewerbungen finden, die sich auf einen bestimmten Terminslot beziehen (z.B. um den Einladungsstatus zu prüfen, oder für weitere Schritte).
- Vakanz: Die Personalanforderung ist in den Vakanz-Kurzinfos (Headerbereich des Vakanzformulars) aufrufbar. So kann man schneller sehen, ob es zur Vakanz eine Personalanforderung gibt.
- Terminplaner: WYSIWYG-Editor für das Freitextfeld. Damit können weitergehende Formatierungen, auch farbliche Markierungen und das Einfügen von Tabellen ermöglicht werden. So kann das Freitextfeld für umfassendere Informationen, z.B. Abläufe und Organisatorisches für die internen Teilnehmer genutzt werden.
- Masterfragebogen / Analytics: Auch Projekt, Vakanz, Personalanforderung und Bewertungsfragebogen können jetzt als Auswertungs-Felder für Analytics zugelassen oder verboten werden. Bislang war das nur für Felder der Bewerbung möglich.
- Interne Benutzerverwaltung: Verbesserungen der Bedienbarkeit: Für die Übersichtsliste wurde ein neuer Filter "Status" eingebaut. So können aktive oder inaktive interne Benutzer schnell gefunden werden. Die E-Mail-Adresse ist nun direkt in der Übersichtsliste enthalten, um konsistent zur externen Benutzerverwaltung zu sein.
- Weitere kleinere Änderungen oder Erweiterungen.
- Fehler-Beseitigung.

**Hinweis:** Sämtliche Funktionen können Kosten beinhalten, auch wenn sie im Release, also in der "Standard-Version" veröffentlicht sind. Das können sowohl Lizenzkosten sein als auch Implementierungs- und Konfigurationskosten.

-----------END OF DOCUMENT------------